## Status Report for OUR LIVING CAMPUS: An Interactive Environmental Content Management and Mapping Tool Designed to Enhance Student Learning and Participation

Peter Motavalli, John Gardner, Chris Barnett, Steve Burdic, Keith W. Goyne, Charles Nilon, and Peter Ashbrook

## **Brief Description of the Project:**

The purpose of this project was to develop an interactive web-based environmental content management and mapping tool for the University of Missouri campus. The web-based system is designed to enhance student learning and awareness of environmental issues. It will also facilitate the development and coordination of campus-based environmental projects and course assignments. The tool will provide ways for students to enter geographically-referenced environmental information, such as through Google Maps. The tool has the potential to become a highly visible focal point for student environmental education by increasing participation in active learning activities and by providing relevant "living" examples that illustrate environmental issues.

### **Progress and Activities for the Project:**

We have made significant progress with the project. Input was provided by the Principal Investigators on the organization and features of the website and a website name was registered (<u>www.ecomapper.org</u>). Ecomapper is organized around projects which students and instructors initiate and populate around campus environmental issues. Privileges on access to the products and data in the project are set by the members of the project. The projects and a brief description of their content can be displayed so people entering the site can see the past and ongoing projects being undertaken. In the Mapping Tool area, users are able to add any points, lines or polygons to the map and save that information to the database. Other areas of interest in the website are the project management modules, wiki, blog, and data upload modules to name a few.

Access to projects and to the website is controlled through a login and password which allows for collection of information related to users during the registration process. Since the soft launch of the site in September we have limited user statistics. However, as the semester progresses, we should have the necessary statistics indicating use and success of the project. We hope to use this first soft launch as a beta test to find out from the users the likes and dislikes of the site. With this knowledge we will be pursuing additional funding to further the development of the site. Below are a few key features of the website. Since the soft launch on September 1, 2011 additional features have been added and more features are currently being planned as funding becomes available.

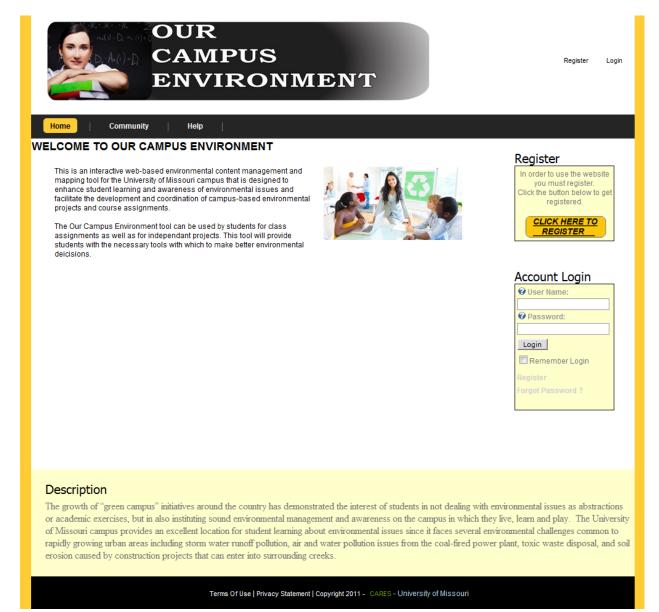

Figure 1. The website home page.

Figure 1 is a screen shot of the website home page. Since the inception of the website we had some feedback from a few students over the summer. During this time the students felt that the "Our Living Campus" name wasn't correct and asked us to name the website "Our Campus Environment". In order for a user to use this website they must begin the process but clicking the register button located on the home page.

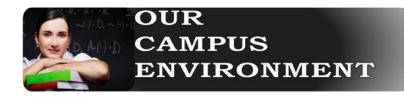

Register Login

Home Community Help |

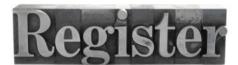

#### New User Registration

Do you want to register with a Group?

No thanks I do not want to register with a group right now.

PROCEED WITH REGISTRATION

Terms Of Use | Privacy Statement | Copyright 2011 - CARES - University of Missouri

# Figure 2. Registering a new user

When a new user registers with the system they are prompted to register with a group or to register as a private user as seen in Figure 2.

Once a user has registered for the website they are automatically welcomed to the website and asked if they would like a tour of the site (Figure 3).

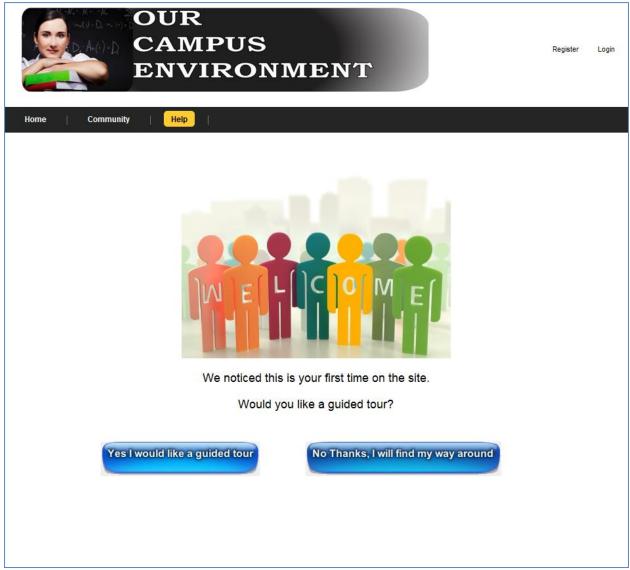

Figure 3. After a user registers with the website the user is prompted for a guided tour.

Some other key features of the web site are the Google Maps (Figure 4). Registered users can add any point, line or polygon on top of the map. The users also have the ability to turn on US Topographic Layers, Terrian Layers, Satellite Layers.

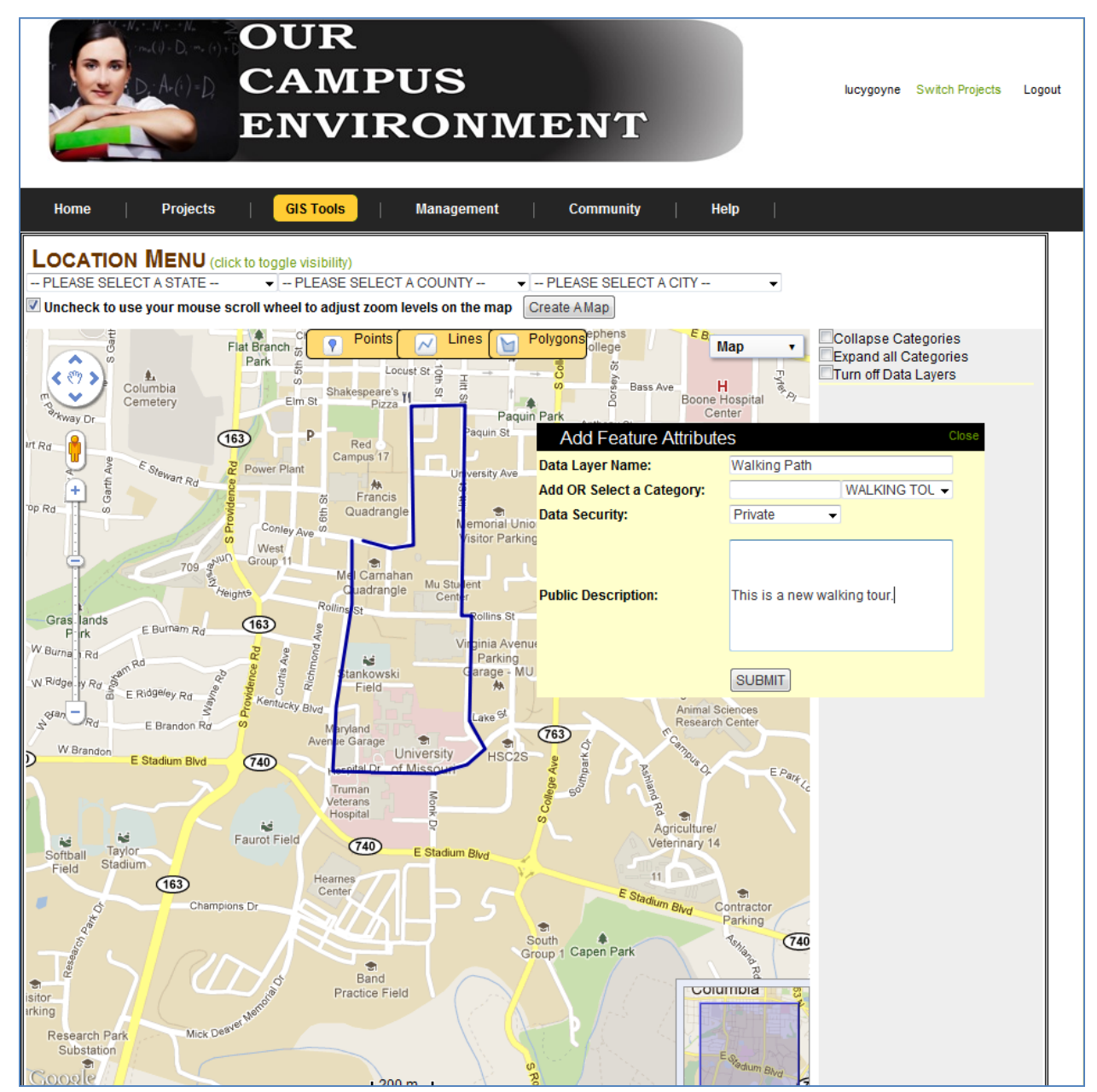

Figure 4. Users can add points, lines and polygons to the map and save to the database.

Registered users also have the ability to print the map (Figure 5).

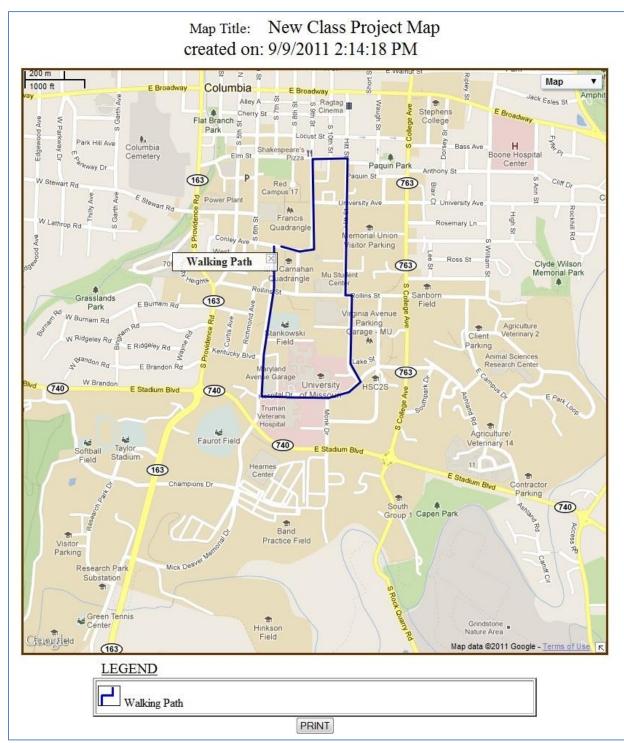

Figure 5. Users can create a map from any feature drawn on the Google Map.

Another feature of the website is the blog and the upload capabilities. The Blog module is located in the community section of the website and the upload is loaded under the project management section.

In the Community Module there are two features. One is the wiki and the other is the Blog. In order to add comments, documents, list, etc a user must have a Blog permission role to add data as seen in Figure 6.

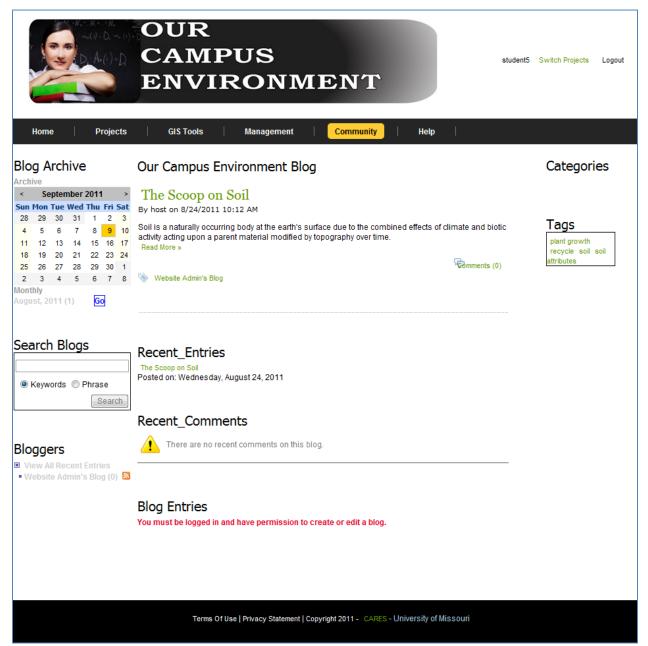

Figure 6. Users with only Blog permission can write in the blog but all users can read the blog entries.

The last item is the file upload capabilities. Users can go the file upload module and upload data to share among the group or to just keep with an existing project as seen in Figure 7.

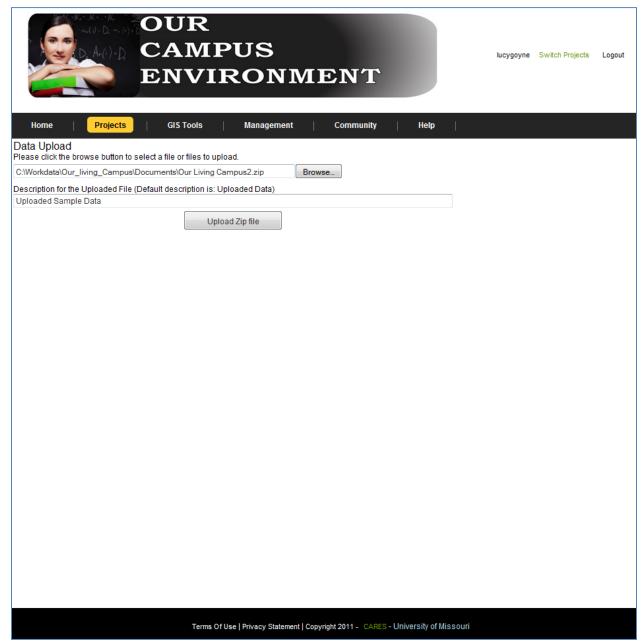

Figure 7. Users can upload data to be shared with a group or just to attach to a project.

Once the data is uploaded the users can view all the data that was uploaded and export out the results of all uploaded or group by type as seen in Figure 8.

| OUR<br>CAMPUS<br>ENVIRONMENT |                          |           |               |                     |                 | Switch Projects |
|------------------------------|--------------------------|-----------|---------------|---------------------|-----------------|-----------------|
| me                           | Projects   GIS           | Tools     | Management    | Community Hel       | <b> </b>        |                 |
| List (<br>Clas               | overview for the project | titled:   |               |                     |                 |                 |
|                              | PROJECT DESCRIPTION      |           | MAPS          | REPORTS             | DOCUMENTS       |                 |
|                              |                          |           |               |                     | Export to Excel |                 |
| ID                           | Documents                | File Type | Description   | Date Added          | Security Email  |                 |
| 1                            | Our Living Campus2.ppt   | .ppt      | Uploaded Data | 9/8/2011 8:57:35 PM | Private 🔛       |                 |
|                              |                          |           |               |                     |                 |                 |
|                              |                          |           |               |                     |                 |                 |
|                              |                          |           |               |                     |                 |                 |

Figure 8. Uploaded data can be shared with a group or a list of data can be exported out to an excel spreadsheet.

# **Summary Description of the Project:**

We developed an interactive web-based environmental content management and mapping tool for the University of Missouri campus. This web-based system will enhance student learning and awareness of environmental issues. This tool provides the user a way for students to enter geographically-referenced environmental information, using Google Maps Interface. The website was soft launched on September 1, 2011. Over the next couple of month's we will be using this tool for testing and demonstrations for students and facility alike. This tool can potentially become a highly visible focal point for student environmental education by increasing participation in active learning activities and by providing relevant "living" examples that illustrate environmental issues.